## IT Technical Support

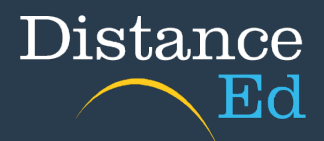

## ClickView Login

Search for ClickView in Google or use [http://clickview.com.au](http://clickview.com.au/)

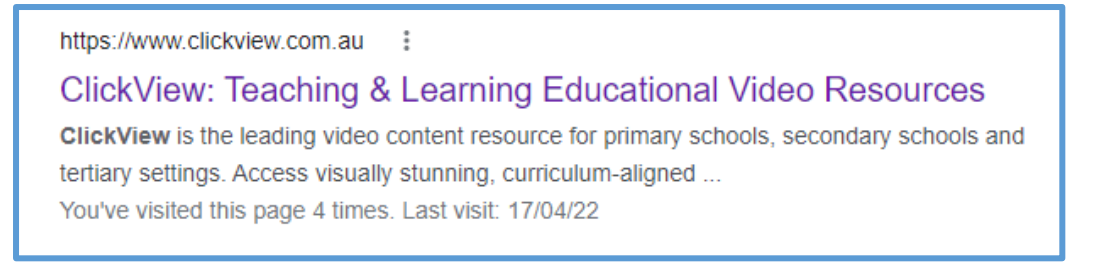

Click Sign in up the top of the webpage.

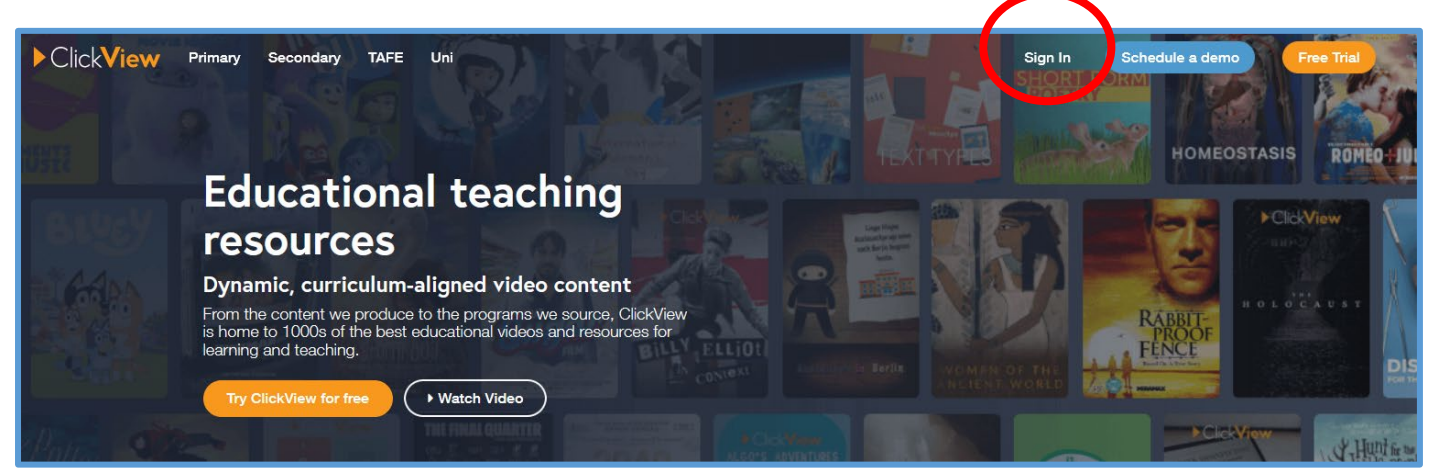

Use your school username (eg jmatt273) and click Next. The default password is **ctsde123**

If this doesn't work, contact your teacher for a new password.

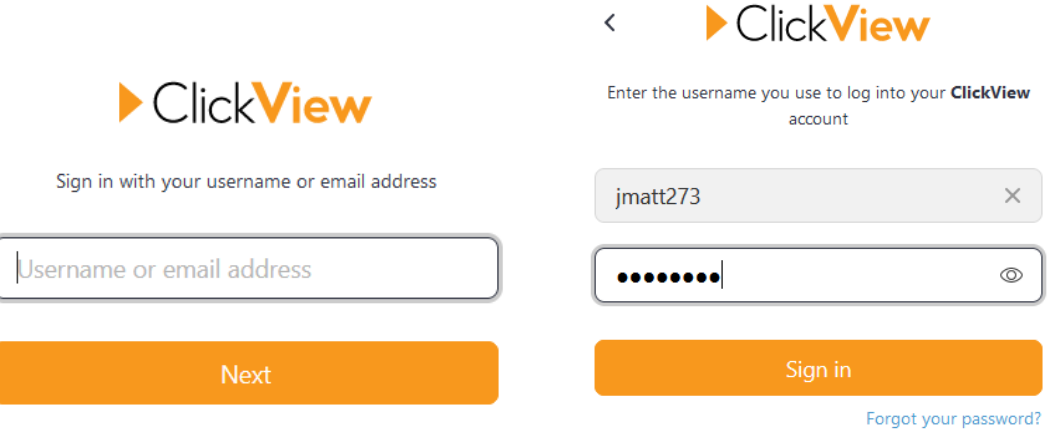

You are now logged into ClickView. Your teacher will direct you to videos relevant to you.